# **BAB V**

# **IMPLEMENTASI DAN PENGUJIAN SISTEM**

### **5.1 Implementasi Program**

Implementasi program digunakan untuk menerapkan perancangan program yang dibuat sesuai dengan sistem yang telah dirancang. Implementasi memandukan dengan rancangan basis data menggunakan *database* MySQL, rancangan antar muka baik rancangan input ataupun rancangan output dan algoritma program menggunakan bahasa pemograman PHP menjadi satu kesatuan yang berfungsi sebagai media mengolahan data serta dijalakan menggunakan *browser* seperti *firefox, chorme* ataupun *browser* lainnya Adapun implementasi program untuk sistem informasi pada PAUD Teratai Bukit Harapan, dapat dijabarkan, yaitu

### **5.1.1 Implementasi Input**

1. Halaman Utama

Menampilkan halaman utama dari website PAUD Teratai

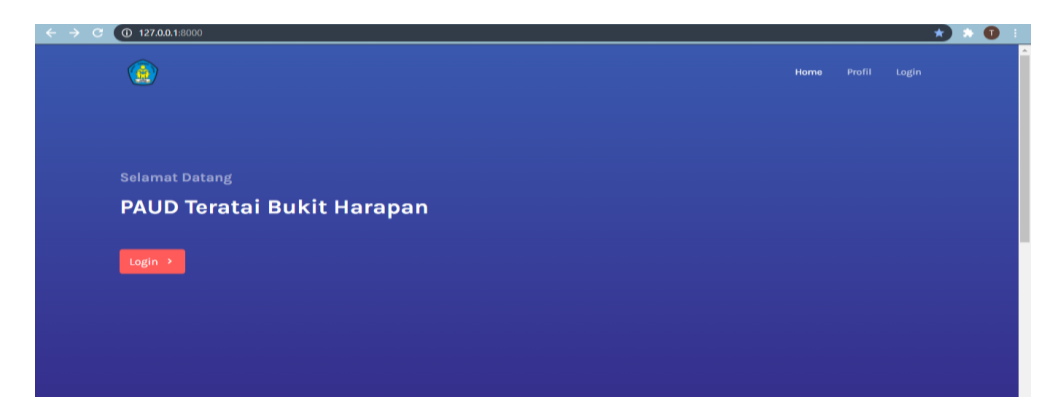

**Gambar 5.1 Halaman Utama**

2. Halaman Profil

Menampilkan Profil dari website PAUD Teratai

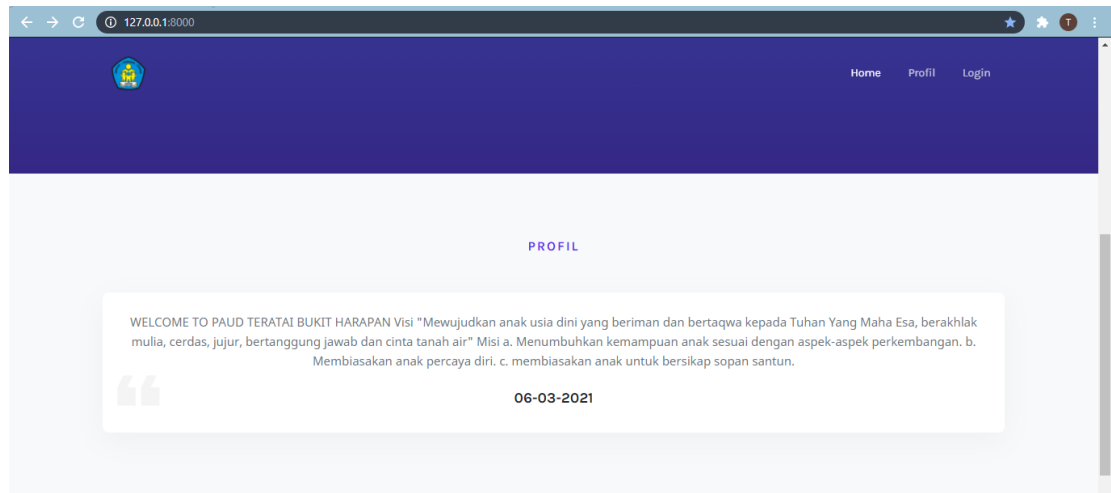

## **Gambar 5.2 Halaman Profil**

3. Halaman Login

Halaman *login* menampilkan *form* yang berisikan kolom nama user dan *password,* yang diisi untuk dapat masuk ke halaman dashboard. Gambar 5.1 *form login* merupakan hasil implementasi dari rancangan halaman login

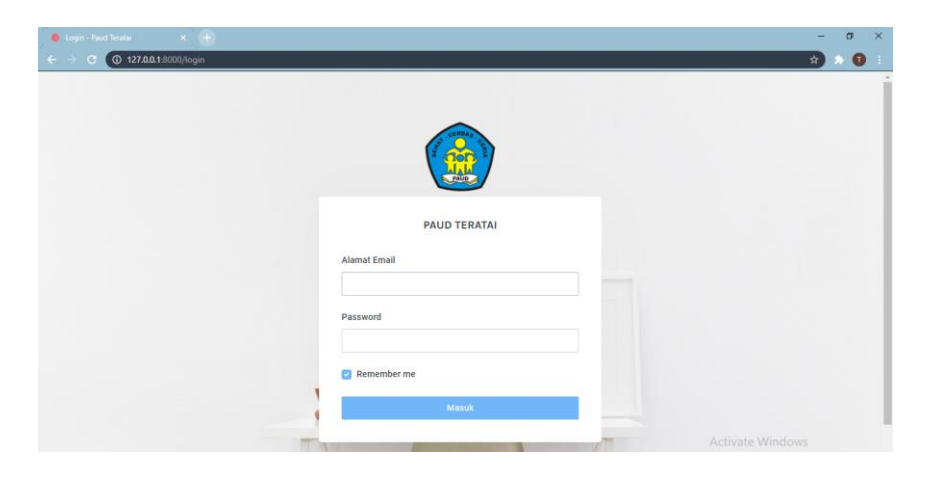

**Gambar 5.3 Halaman Login**

4. Halaman Input Data guru

Admin dapat memilih menu data guru dan menambah data guru. Halaman data guru ini merupakan implementasi dari rancangan halaman *input* data guru dari gambar. Berikut gambar implementasi halaman *input* data guru

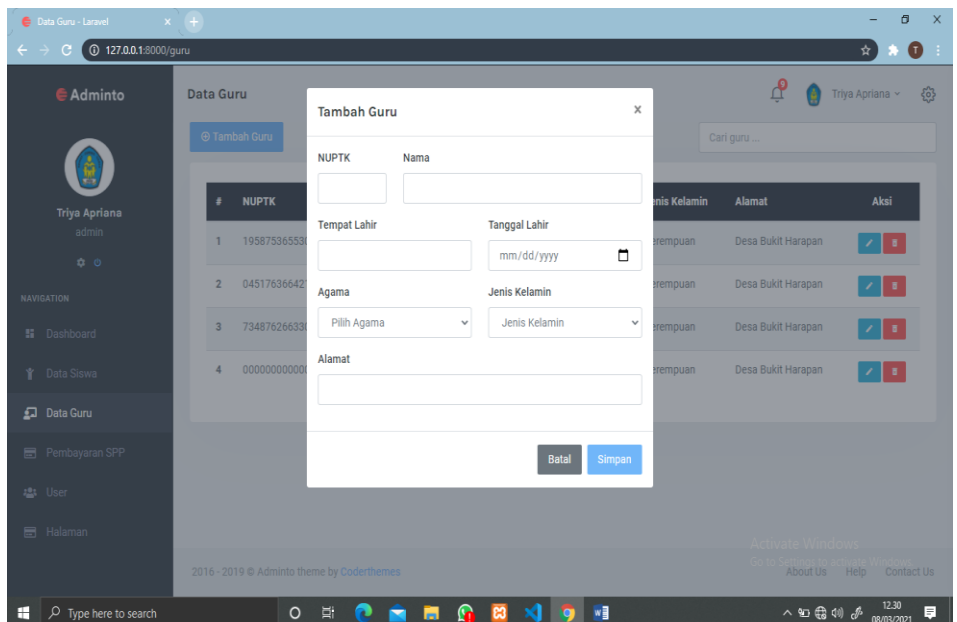

**Gambar 5.4 Tampilan Input Tambah Guru**

5. Halaman Input Data Siswa

Halaman ini merupakan tampilan pada saat admin telah berhasil *login*. Admin dapat memilih menu data siswa dan menambah data siswa. Halaman ini merupakan implementasi dari rancangan halaman *input* data kelas dari gambar. Berikut gambar implementasi halaman *input* data siswa

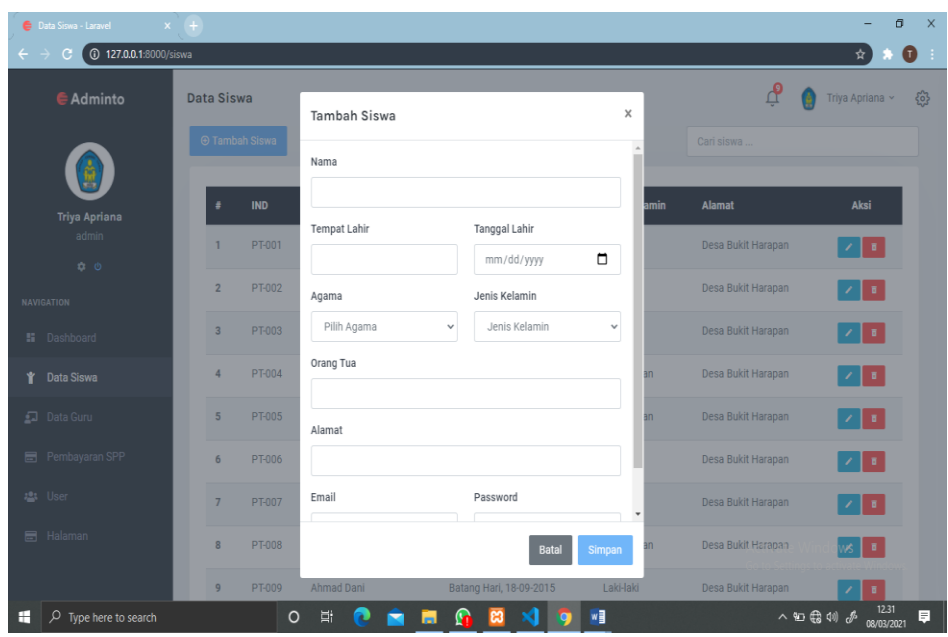

**Gambar 5.5 Tampilan Input Tambah Siswa**

6. Halaman input pembayaran Spp

Halaman ini merupakan tampilan pada saat admin telah berhasil *login*. Admin dapat memilih menu pembayaran SPP dan menginput data apabila ada siswa yang melakukan pembayaran spp ini merupakan implementasi dari rancangan halaman *input* pembayaran SPP dari gambar. Berikut gambar implementasi halaman *input* data pembayaran spp

|                            | Pembayaran SPP - Laravel                 | $\times$ +     |                       |                                            |                         |                   |                     |                    | Ő.<br>$\times$                                                     |  |
|----------------------------|------------------------------------------|----------------|-----------------------|--------------------------------------------|-------------------------|-------------------|---------------------|--------------------|--------------------------------------------------------------------|--|
| $\leftarrow$ $\rightarrow$ | 127.0.0.1:8000/pembayaran-spp<br>C.      |                |                       |                                            |                         |                   |                     |                    | O<br>☆                                                             |  |
|                            | <b>E</b> Adminto                         |                | <b>Pembayaran SPP</b> |                                            |                         |                   |                     |                    | ழி<br><u>{3}</u><br>Triya Apriana ~                                |  |
|                            |                                          |                | Data Pembayaran SPP   |                                            | Januari<br>$\checkmark$ |                   | Cari siswa          |                    | Form Pembayaran SPP                                                |  |
|                            | <b>Triya Apriana</b>                     | #              | <b>IND</b>            | <b>Nama</b>                                | <b>Bulan</b>            | <b>Tgl. Bayar</b> | <b>Jumlah Bayar</b> | Aksi               | <b>Siswa</b><br>Pilih Siswa<br>$\checkmark$                        |  |
|                            | admin<br>$\ddot{\sigma}$ $\ddot{\sigma}$ |                | PT-001                | Adabi El Furgon                            | Januari                 | 24 Jan 2021       | 25,000              | $\bullet$ $\prime$ | <b>Bulan</b>                                                       |  |
|                            | <b>NAVIGATION</b>                        | $\overline{2}$ | PT-002                | Abdullah Zaini                             | Januari                 | 12 Jan 2021       | 25,000              | $\bullet$<br>,     | Pilih Bulan<br>$\checkmark$                                        |  |
|                            | <b>H</b> Dashboard                       | 3              | PT-003                | Abdilah Abgari Agam                        | Januari                 | 04 Jan 2021       | 25,000              | $\bullet$ $\prime$ | <b>Tanggal Bayar</b>                                               |  |
| Ý.                         | Data Siswa                               | 4              | <b>PT-004</b>         | Adannaya Mufiidah                          | Januari                 | 18 Jan 2021       | 25.000              | $\bullet$          | $\Box$<br>mm/dd/yyyy<br>Jumlah Bayar                               |  |
|                            | Data Guru                                | 5              | PT-001                | Adabi El Furgon                            | Januari                 | 11 Jan 2021       | 25.000              | $\bullet$          |                                                                    |  |
| $\blacksquare$             | Pembayaran SPP                           |                |                       |                                            |                         |                   |                     |                    | Bayar                                                              |  |
|                            | 23 User                                  |                |                       |                                            |                         |                   |                     |                    |                                                                    |  |
|                            | <b>圖 Halaman</b>                         |                |                       |                                            |                         |                   |                     |                    | Activate Windows                                                   |  |
|                            |                                          |                |                       | 2016 - 2019 @ Adminto theme by Coderthemes |                         |                   |                     |                    | Go to Settings to activate Windows.<br>About Us Help<br>Contact Us |  |
| H                          | م<br>Type here to search                 |                |                       | Ei.<br>$\circ$                             | $\Omega$<br>m           | ඍ                 | w∃<br>$\bullet$     |                    | 12.32<br>入红霜切子<br>同<br>08/03/2021                                  |  |

**Gambar 5.6 Pembayaran spp** 

## **5.1.2 Implementasi Output**

Pada bagian ini akan dijelaskan tentang implementasi sistem *output* yang dirancang. Implementasi pada setiap halaman terdiri atas :

1. Halaman Dashboard

Halaman ini merupakan halaman dashboard admin pada saat admin berhasil login. Halaman utama admin ini merupakan implementasi dari rancangan halaman utama admin. Berikut gambar implementasi halaman utama admin

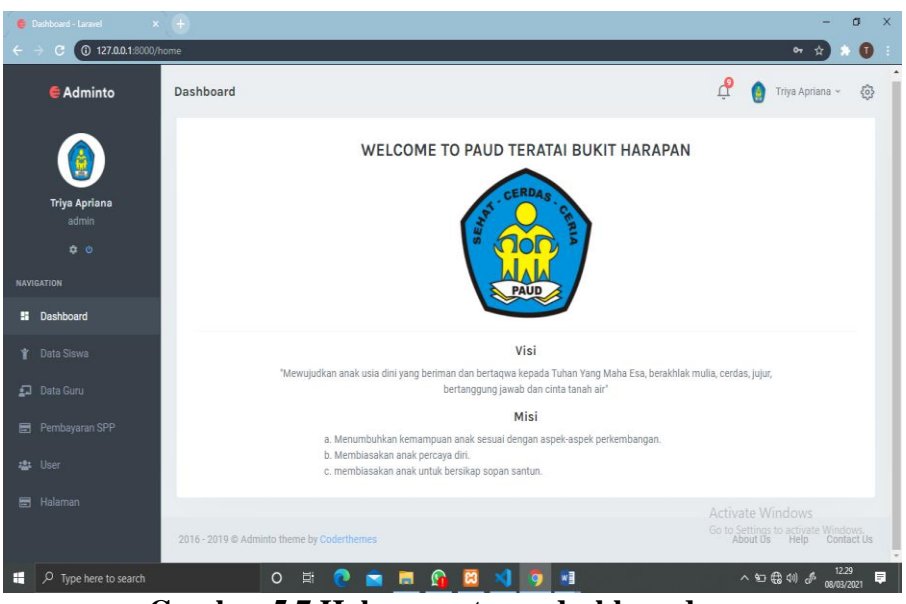

**Gambar 5.7 Halaman utama dashboard**

2. Output data Guru

Halaman ini merupakan output data guru pada saat admin berhasil login. Halaman output data guru ini merupakan implementasi dari rancangan halaman output data guru. Berikut gambar implementasi halaman output data guru.

| Data Guru - Laravel                                      | $\times$ +                                  |                       |                           |                      |                     | $\times$<br>団                                                   |
|----------------------------------------------------------|---------------------------------------------|-----------------------|---------------------------|----------------------|---------------------|-----------------------------------------------------------------|
| $\leftarrow$<br><b>127.0.0.1:8000/guru</b><br>$\epsilon$ |                                             |                       |                           |                      |                     | $\bullet$<br>$\mathbf{\hat{H}}$                                 |
| Adminto                                                  | Data Guru<br><b>Tambah Guru</b>             |                       |                           |                      | ்<br>œ<br>Cari guru | ${53}$<br>Triya Apriana ~                                       |
| ň<br><b>Triya Apriana</b>                                | <b>NUPTK</b><br>۰                           | <b>Nama Lengkap</b>   | <b>Tempat/Tgl Lahir</b>   | <b>Jenis Kelamin</b> | <b>Alamat</b>       | Aksi                                                            |
| admin<br>0 <sub>0</sub>                                  | 1958753655300102                            | Nurmalis, S.Pd        | Jambi, 26-06-1975         | Perempuan            | Desa Bukit Harapan  | 不同                                                              |
| <b>NAVIGATION</b>                                        | 0451763664210003<br>$\overline{\mathbf{z}}$ | Endah Nugraeni        | Sintang, 19-11-1985       | Perempuan            | Desa Bukit Harapan  | $\blacksquare$                                                  |
| <b>E</b> Dashboard                                       | $\overline{\mathbf{3}}$<br>7348762663300073 | Sri Suarni, S.Pd      | Kerinci, 16-10-1984       | Perempuan            | Desa Bukit Harapan  | $\mathcal{S}=\mathcal{S}$                                       |
| Data Siswa<br>Ý                                          | 000000000000000<br>$\overline{4}$           | Nancy Fransiska, S.Pd | UPT. Mersam I, 29-11-1997 | Perempuan            | Desa Bukit Harapan  | $\blacksquare$<br>$\mathcal{L}_{\mathcal{A}}$                   |
| <b>Data Guru</b><br>$\Gamma$                             |                                             |                       |                           |                      |                     |                                                                 |
| Pembayaran SPP<br>局                                      |                                             |                       |                           |                      |                     |                                                                 |
| User<br>121                                              |                                             |                       |                           |                      |                     |                                                                 |
| Halaman                                                  | 2016 - 2019 @ Adminto theme by Coderthemes  |                       |                           |                      | Activate Windows    | Go to Settings to activate Windows.<br>About Us Help Contact Us |
| Q<br>m<br>Type here to search                            | $\circ$<br>Ħ                                | ÷                     | w≣                        |                      | 入细霜的。               | 12.36<br>Ę<br>08/03/2021                                        |

**Gambar 5.8 Output Data Guru**

# 3. Output Data Siswa

Halaman ini merupakan output data siswa pada saat admin berhasil login. Halaman output siswa ini merupakan implementasi dari rancangan halaman output data siswa. Berikut gambar implementasi halaman output data siswa.

|                   | <b>C</b> Data Siswa - Laravel | $\times$ +        |                |                     |                         |                      |                           | ő                                                 | $\times$ |
|-------------------|-------------------------------|-------------------|----------------|---------------------|-------------------------|----------------------|---------------------------|---------------------------------------------------|----------|
| $\leftarrow$      | 127.0.0.1:8000/siswa<br>C     |                   |                |                     |                         |                      |                           | $\bullet$<br>☆                                    |          |
|                   | $\epsilon$ Adminto            | <b>Data Siswa</b> |                |                     |                         |                      | ڣ<br>A                    | ઌ૾ૺૺૺૺૺ<br>Triya Apriana ~                        |          |
|                   |                               |                   | ⊕ Tambah Siswa |                     | Cari siswa              |                      |                           |                                                   |          |
|                   | <b>Triya Apriana</b>          | я                 | <b>IND</b>     | Nama Lengkap        | <b>Tempat/Tgl Lahir</b> | <b>Jenis Kelamin</b> | <b>Alamat</b>             | <b>Aksi</b>                                       |          |
|                   | admin                         | $\mathbf{1}$      | PT-001         | Adabi El Furgon     | Baang Hari, 18-05-2015  | Laki-laki            | Desa Bukit Harapan        | lт<br>×                                           |          |
|                   | $\phi$ $\phi$                 | $\overline{2}$    | PT-002         | Abdullah Zaini      | Batang Hari, 01-10-2015 | Laki-laki            | Desa Bukit Harapan        | -6                                                |          |
| <b>NAVIGATION</b> |                               |                   | PT-003         | Abdilah Abgari Agam |                         | Laki-laki            | Desa Bukit Harapan        |                                                   |          |
|                   | <b>H</b> Dashboard            | 3                 |                |                     | Batang Hari, 06-12-2015 |                      |                           | ノーエ                                               |          |
|                   | <b>Data Siswa</b>             | $\overline{4}$    | PT-004         | Adannaya Mufiidah   | Batang hari, 01-09-2016 | Perempuan            | Desa Bukit Harapan        | $\blacksquare$                                    |          |
|                   | Data Guru                     | $\overline{5}$    | PT-005         | Adifa Cahya Calista | Batang Hari, 03-03-2016 | Perempuan            | Desa Bukit Harapan        | メーキ                                               |          |
| 圖                 | Pembayaran SPP                | 6                 | PT-006         | Adwa Ghany Pratama  | Batang Hari, 11-11-2015 | Laki-laki            | Desa Bukit Harapan        | $\blacksquare$                                    |          |
| :2: User          |                               | $\overline{7}$    | PT-007         | Afdhal Alfaro       | Batang Hari, 22-04-2016 | Laki-laki            | Desa Bukit Harapan        | ノーキ                                               |          |
|                   | <b>品</b> Halaman              | 8                 | PT-008         | Afiva Intan Revanda | Batang Hari, 06-04-2016 | Perempuan            | Desa Bukit Harapate Windo | - 61<br>м¢<br>Go to Settings to activate Windows. |          |
|                   |                               | 9                 | PT-009         | Ahmad Dani          | Batang Hari, 18-09-2015 | Laki-laki            | Desa Bukit Harapan        |                                                   |          |
| H                 | Q<br>Type here to search      |                   | $\circ$        | <b>Ei</b>           |                         | w∃                   |                           | 12.35<br>△ 四 ● (2) 』<br>08/03/2021                | 厚        |

**Gambar 5.9 output Data Siswa**

## 4. Output Data Pembayaran Spp

Halaman ini merupakan output data pembayaran Spp pada saat admin berhasil login. Halaman output pembayran spp ini merupakan implementasi dari rancangan halaman output pembayaran spp. Berikut gambar implementasi halaman output pembayaran spp

|                            | Pembayaran SPP - Laravel            | $\times$ + |                     |                       |                                            |                             |                   |                     |                      | $\times$<br>a                                                                |
|----------------------------|-------------------------------------|------------|---------------------|-----------------------|--------------------------------------------|-----------------------------|-------------------|---------------------|----------------------|------------------------------------------------------------------------------|
| $\leftarrow$ $\rightarrow$ | 127.0.0.1:8000/pembayaran-spp<br>C. |            |                     |                       |                                            |                             |                   |                     |                      | 0<br>☆                                                                       |
|                            | <b>E</b> Adminto                    |            |                     | <b>Pembayaran SPP</b> |                                            |                             |                   |                     |                      | பி<br>ફ્રુંડ્ડ<br>Triya Apriana ~                                            |
|                            |                                     |            | Data Pembayaran SPP |                       | Januari<br>$\checkmark$                    |                             | Cari siswa        |                     | Form Pembayaran SPP  |                                                                              |
|                            | <b>Triya Apriana</b>                |            | #                   | <b>IND</b>            | <b>Nama</b>                                | <b>Bulan</b>                | <b>Tgl. Bayar</b> | <b>Jumlah Bayar</b> | Aksi                 | <b>Siswa</b>                                                                 |
|                            | admin                               |            |                     | PT-001                | Adabi El Furgon                            | Januari                     | 24 Jan 2021       | 25,000              | $\bullet$   $\prime$ | Pilih Siswa<br>$\checkmark$                                                  |
|                            | $\ddot{\bullet}$ $\ddot{\circ}$     |            | $\overline{2}$      | PT-002                | Abdullah Zaini                             | Januari                     | 12 Jan 2021       | 25,000              | $\bullet$<br>- 1     | <b>Bulan</b><br>Pilih Bulan<br>$\checkmark$                                  |
|                            | <b>NAVIGATION</b>                   |            |                     |                       |                                            |                             |                   |                     |                      |                                                                              |
|                            | <b>H</b> Dashboard                  |            | 3                   | PT-003                | Abdilah Abgari Agam                        | Januari                     | 04 Jan 2021       | 25,000              | $\bullet$ $\prime$   | <b>Tanggal Bayar</b>                                                         |
| Ý.                         | Data Siswa                          |            | 4                   | PT-004                | Adannaya Mufiidah                          | Januari                     | 18 Jan 2021       | 25.000              | $\bullet$<br>G,      | $\Box$<br>mm/dd/yyyy<br>Jumlah Bayar                                         |
|                            | Data Guru                           |            | 5                   | PT-001                | Adabi El Furgon                            | Januari                     | 11 Jan 2021       | 25.000              | $\bullet$<br>- 1     |                                                                              |
| $\blacksquare$             | Pembayaran SPP                      |            |                     |                       |                                            |                             |                   |                     |                      | Bayar                                                                        |
|                            | ·2: User                            |            |                     |                       |                                            |                             |                   |                     |                      |                                                                              |
| 畐                          | Halaman                             |            |                     |                       |                                            |                             |                   |                     |                      | Activate Windows                                                             |
|                            |                                     |            |                     |                       | 2016 - 2019 @ Adminto theme by Coderthemes |                             |                   |                     |                      | Go to Settings to activate Windows.<br>About Us<br>Help<br><b>Contact Us</b> |
| H                          | $\mathcal{P}$ Type here to search   |            |                     |                       | Ei<br>$\circ$                              | $\Omega$<br><b>Contract</b> | ങ                 | w<br>Æj<br>o        |                      | 12.43<br>厚<br>△ 红 (43 4) 』<br>08/03/2021                                     |

**Gambar 5.10 Output Pembayaran Spp**

## **5.2 Pengujian Sistem**

Pengujian sistem pengolahan data nilai yang dibuat dilakukan untuk melihat apakah sistem yang dirancang telah berjalan sesuai dengan yang diinginkan. Pengujian sistem dilakukan dengan metode *Black Box Testing* yaitu pengujian yang dilakukan sepenuhnya dengan hanya menilai kebutuhan dan spesifikasi *software*' *Black box testing* cukup meninjau input dan output sistem *software* tersebut tanpa pengetahuan tentang internal programnya Berikut adalah pengujian sistem informasi di PAUD Teratai berbasis *web* :

1. Pengujian Modul Login

Pada tahan ini dilakukan pengujian modul login untuk mengetahui apakah modul berjalan dengan baik atau tidak. Berikut pengujian modul pada tabel 5.1 :

| <b>Modul</b><br>yang<br>diuji | <b>Prosedur</b><br>Pengujian                                                                                               | <b>Masukan</b>                                     | Keluaran<br>yang<br>diharapkan                                                                    | <b>Hasil</b> yang<br>didapat                                                        | Kesi<br>mpu lan |
|-------------------------------|----------------------------------------------------------------------------------------------------|----------------------------------------------------|---------------------------------------------------------------------------------------------------|-------------------------------------------------------------------------------------|-----------------|
| Login<br>Admin                | Buka<br>program<br>Masukan<br><i><u><b>Username</b></u></i><br>dan<br>Password<br>Tekan Enter<br>atau klik<br>tombol Login | Username,<br>Password,<br>dan klik<br>tombol login | Admin<br>masuk<br>kedalam<br>sistem<br>admin.                                                     | Admin<br>masuk ke<br>dalam sistem<br>admin.                                         | Berhasil        |
| Login<br>Admin                | <b>Buka</b><br>program<br>Masukan<br><b>Username</b><br>dan<br>Password                                                    | Username,<br>Password,<br>dan klik<br>tombol login | Kembali ke<br>menu login<br>berarti<br><i><u><b>Username</b></u></i><br>atau<br>Password<br>salah | Kembali ke<br>menu login<br>berarti<br><i>Username</i><br>atau<br>Password<br>salah | Berhasil        |

**Tabel 5.1 Pengujian Modul Login**

2. Pengujian Modul Data Guru

Pada tahan ini dilakukan pengujian modul data guru untuk mengetahui apakah modul berjalan dengan baik atau tidak yang mana terdapat kegiatan menambah, mengubah, dan menghapus. Berikut pengujian modul pada tabel 5.2.

| <b>Modul</b> | <b>Prosedur</b> |              |      | <b>Masukan</b> | <b>Keluaran</b> | <b>Hasil</b> yang | <b>Kesi</b> |
|--------------|-----------------|--------------|------|----------------|-----------------|-------------------|-------------|
| yang         | Pengujian       |              |      |                | yang            | didapat           | mpu lan     |
| diuji        |                 |              |      |                | diharapkan      |                   |             |
| Menam        |                 | User memilih |      | Klik menu      | Menampilka      | Menampilka        | Berhasil    |
| pilkan       |                 | menu 'guru'  |      | guru           | n form data     | n form data       |             |
| form         |                 |              |      |                | guru            | guru              |             |
| data         |                 |              |      |                |                 |                   |             |
| guru         |                 |              |      |                |                 |                   |             |
| Tambah-      |                 | Pilih        |      | Id guru, nip,  | Menampilka      | Menampilka        | Berhasil    |
| data         |                 | menu'guru'   |      | nama guru,     | n pesan data    | n pesan data      |             |
| guru         |                 | Masukan      |      | jenis          | berhasil        | berhasil          |             |
|              |                 | data         | guru | kelamin, temp  | ditambahka      | ditambahkan       |             |
|              |                 | pada         | form | at lahir,      | $\mathbf n$     |                   |             |
|              | data guru       |              |      | tanggal lahir, |                 |                   |             |
|              |                 | Klik         |      | agama,         |                 |                   |             |
|              |                 | tombolsimpa  |      |                |                 |                   |             |

**Tabel 5.2 Modul Data Guru**

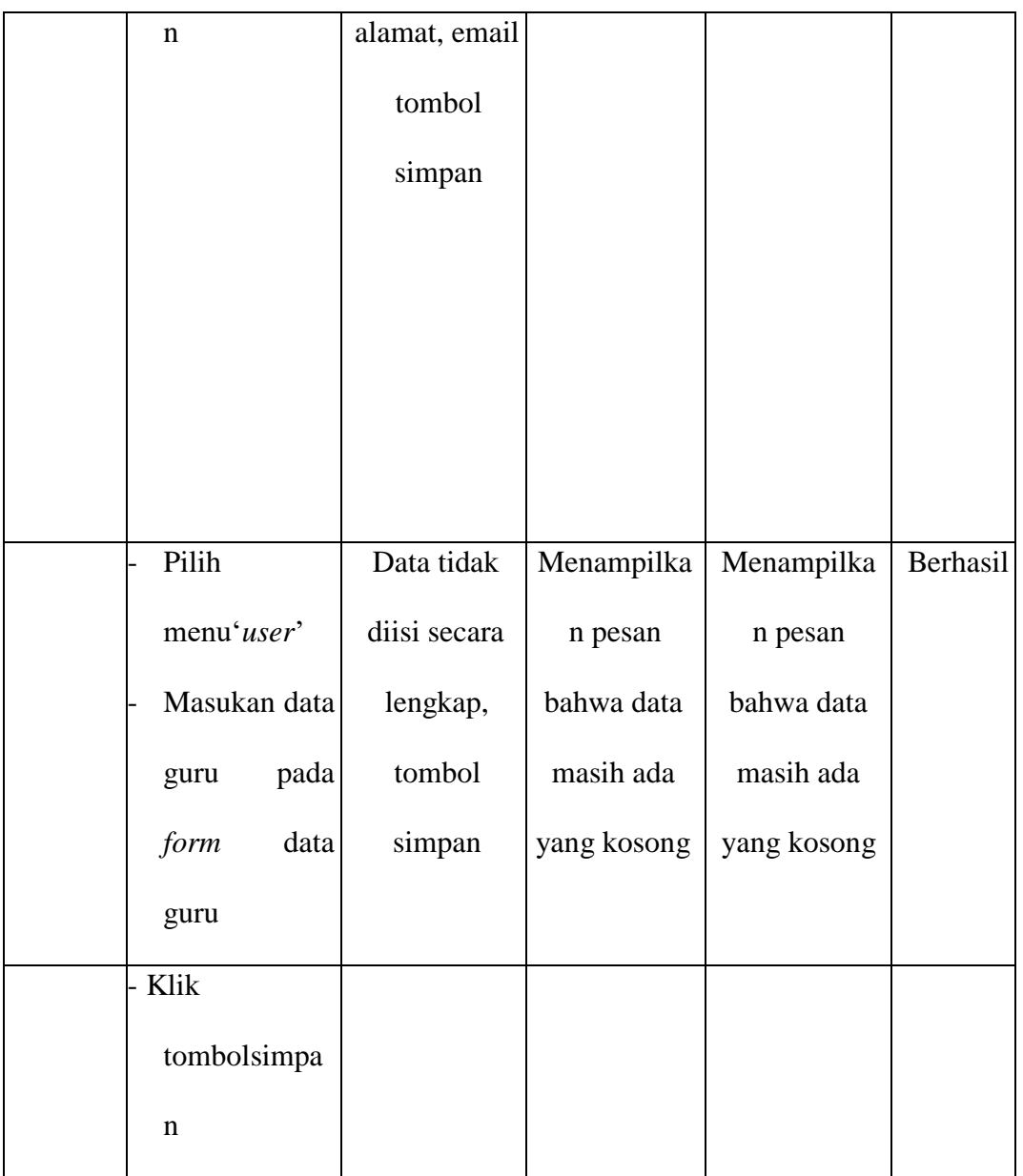

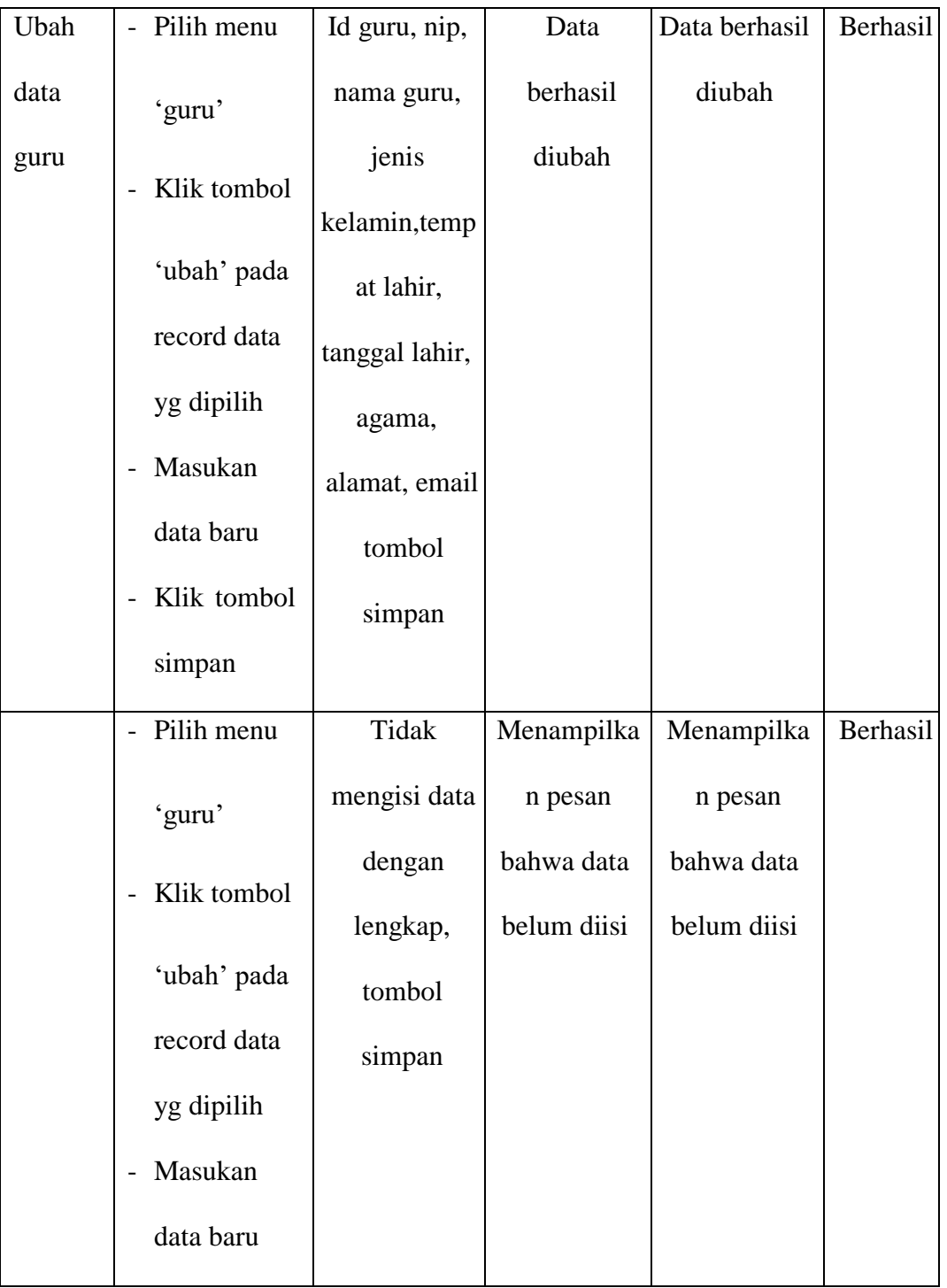

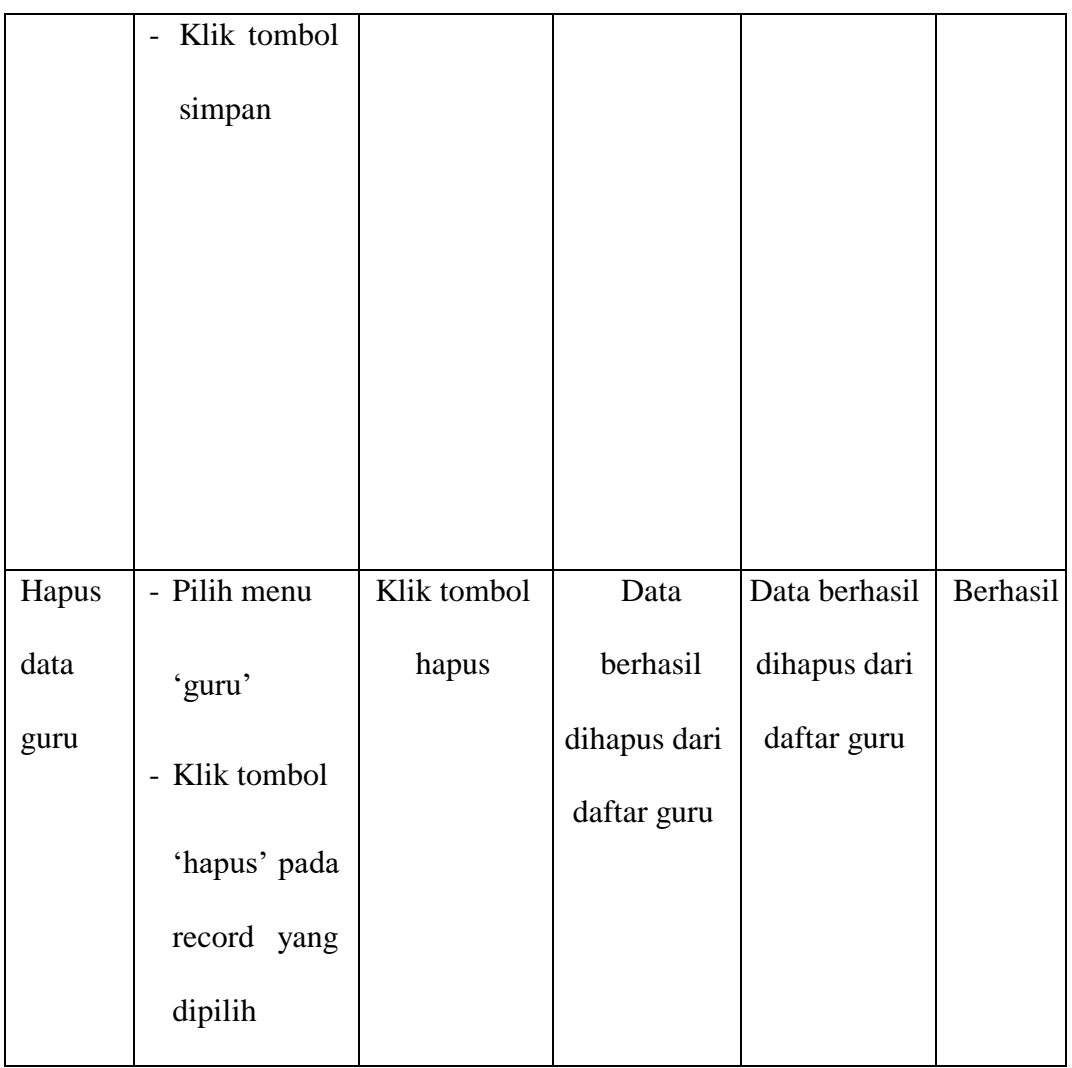

# 3. Pengujian Modul Data Siswa

Pada tahan ini dilakukan pengujian modul data siswa untuk mengetahui apakah modul berjalan dengan baik atau tidak yang mana terdapat kegiatan menambah, mengubah, dan menghapus. Berikut pengujian modul pada tabel 5.3.

| <b>Modul</b>    | <b>Prosedur</b>                                                           | <b>Masukan</b>                                                                                                    | <b>Keluaran</b>                    | <b>Hasil</b> yang                  | Kesi     |
|-----------------|---------------------------------------------------------------------------|----------------------------------------------------------------------------------------------------|------------------------------------|------------------------------------|----------|
| yang            | Pengujian                                                                 |                                                                                                    | yang                               | didapat                            | mpu lan  |
| diuji           |                                                                           |                                                                                                    | diharapkan                         |                                    |          |
| Menam<br>pilkan | User memilih<br>menu 'siswa'                                              | Klik menu<br>siswa                                                                                                    | Menampilka<br>n form data<br>siswa | Menampilka<br>n form data<br>siswa | Berhasil |
| form            |                                                                           |                                                                                                    |                                    |                                    |          |
| data            |                                                                           |                                                                                                    |                                    |                                    |          |
| siswa           |                                                                           |                                                                                                    |                                    |                                    |          |
|                 |                                                                           |                                                                                                    |                                    |                                    |          |
| Tamba           | Pilih                                                                     | Id siswa,                                                                                                    | Menampilka                         | Menampilka                         | Berhasil |
| h data          | menu'siswa'                                                               | nisn, kelas,                                                                                                    | n pesan data                       | n pesan data                       |          |
| siswa           | Masukan<br>data siswa<br>pada form<br>data siswa<br>Klik tombol<br>simpan | nama siswa,<br>jenis<br>kelamin,<br>tempat<br>lahir,<br>tanggal lahir,<br>agama,<br>alamat,<br>nilai siswa.<br>tombol<br>simpan | berhasil<br>ditambahkan            | berhasil<br>ditambahkan            |          |
|                 | Pilih<br>menu'siswa'                                                      | Data tidak<br>diisi secara                                                                                                    | Menampilka<br>n pesan              | Menampilka<br>n pesan              | Berhasil |

**Tabel 5.3 Modul Data Siswa**

4. Pengujian Modul Pembayaran Spp

Pada tahan ini dilakukan pengujian modul pembayaran Spp untuk mengetahui apakah modul berjalan dengan baik atau tidak. Berikut pengujian modul pada tabel 5.4

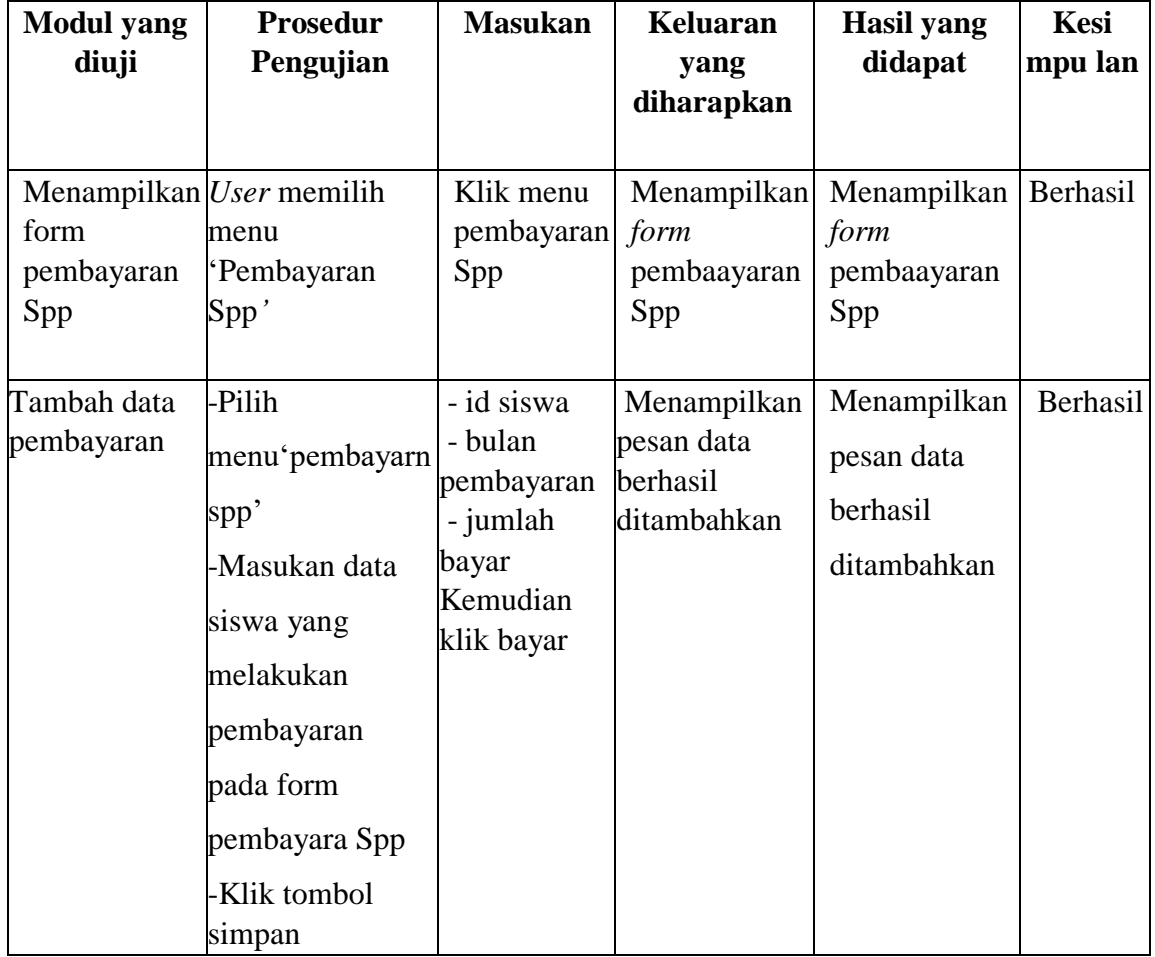

### **5.3 Analisis Hasil Yang dicapai Oleh Sistem**

Setelah selesai melakukan implementasi dan pengujian, adapun Analisis hasil yang dicapai sistem ini adalah sebagai berikut :

1. Kelebihan Sistem

Setelah melakukan pengujian terhadap sistem yang dibuat dapat dijabarkan mengenai kelebihan sistem yang dapat dilihat sebagai berikut :

- a. Memudahkan admin dalam menginput data yang ada dan menyimpan data yang ada menjadi 1 database
- b. Memudahkan penyimpanan data pembayara spp
- 2. Kekurangan Sistem

Setelah melakukan pengujian terhadap sistem yang telah dibuat terdapat kekurangan sistem yaitu Sistem yang baru ini hanya dapat diolah oleh user yang memahami komputer, bagi user yang kurang memahami komputer dirasa akan sangat sulit untuk mengolah sistem ini.